#### Proximity **UVC-SM** HOW IT WORKS

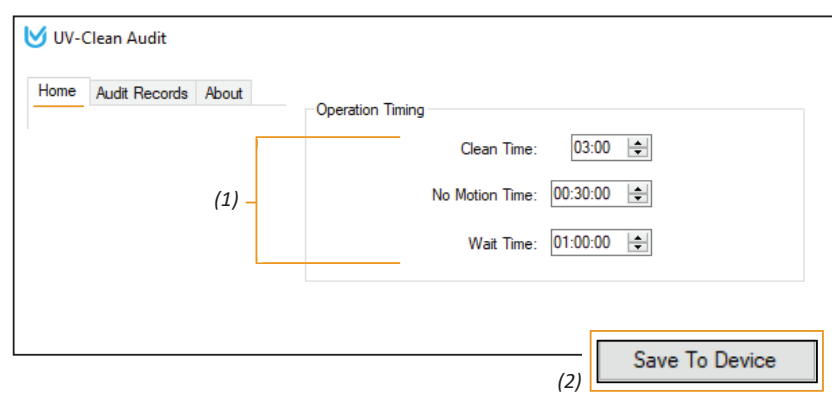

**Clean Time**: The period of time the device is producing UV-C.

**No Motion Time**: The length of time the device will allow to pass before producing UV-C after the motion sensor has communicated an absence of movement.

## Cleaning

When positioned and plugged into power, your UV-Clean device will begin working. It has **pre-set time features**.

Settings can be found in the UV-Clean Audit software, under the *Home* tab.

Also, the percentage of the device's memory that the records have filled. When 100% of the memory has been used the device will automatically delete the oldest record in order

Audit Records: Each logged event for the UV-Clean performing a cleaning function.

Cleaning cycles operate autonomously throughout the life of the product. Motion-sensor technology pauses cleaning cycles and relays the need to run a cleaning cycle when people come and go.

#### **Note: It is required to press the 'Refresh From Device' button to initiate communication with the device.**

This action populates your device settings and cycle log into the UV Audit software. Otherwise settings in view will be gray and appear missing or incorrect.

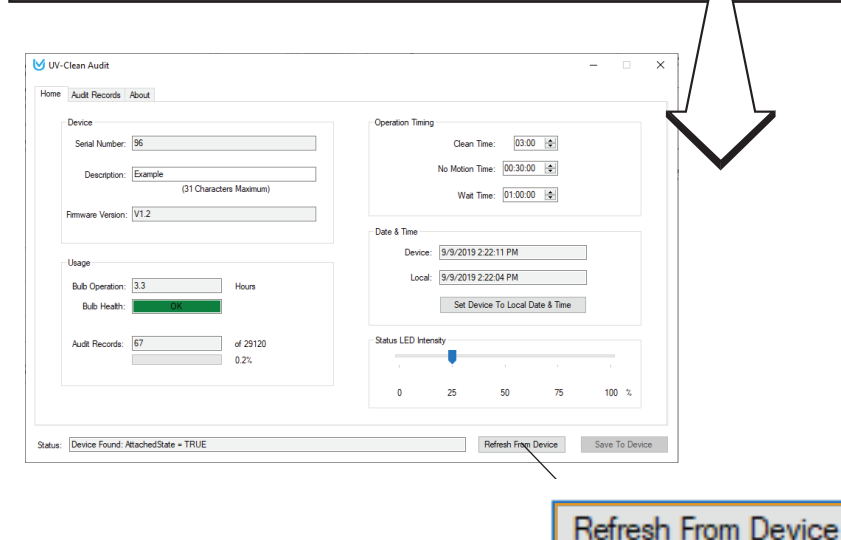

### Date & Time

Set the Device to your local time by mousing over and clicking the Set Device To Local Date & Time button located on the *Home* tab.

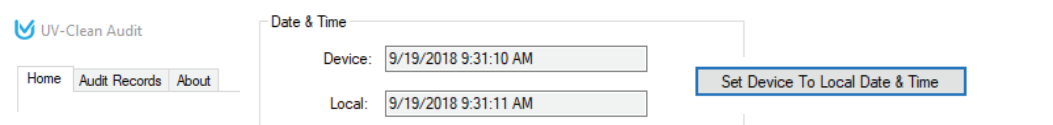

## **Operation Timing**

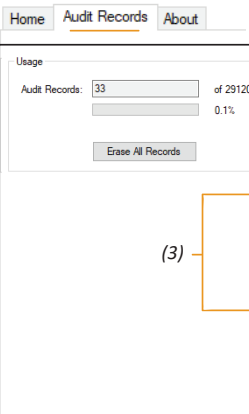

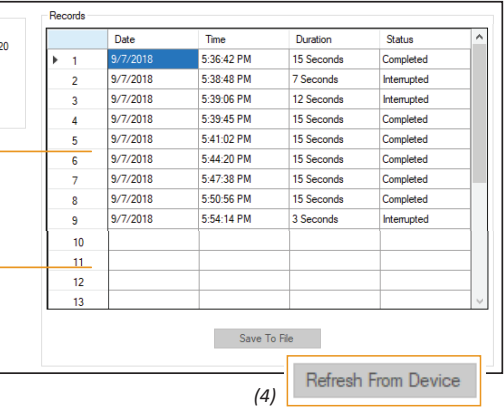

# Refresh From Device button (4). Located bottom, right of Module.

## Records

Automatically, a record of cleaning events is kept. to continue to store the latest data.

The **Usage** area under the **Audit Records tab** lists the number of records stored.

**Erase All Records** This will permanently eliminate the logged events stored within the

UV-Clean device memory.

information is included:

**Save to File**: This will export the cleaning data to a .csv file for use on a PC. The following

• Duration : The length of *clean time (page 4)*.

• Status: The UV-Clean device's function for the logged event.

*Completed* : Clean cycle ran duration of clean time setting

*Interrupted* : Motion detected during clean cycle and paused

- Date • Time
- 
- -

UV-Clean Audit

*Bulb Failure*: The UV light did not produce UV during the event.

Note: **If the table (3) is blank, mouse over and click the**

**Note: 4 to 5 minutes suggested for high traffic areas, like mobile**  carts and workstations. 20 to 30 minutes suggested for **personal worksta�ons such as desks.**

> **Wait Time**: Downtime scheduled between cleaning cycles that are unrelated to motion sensor activity.

After changes are made (1) you must mouse over and **click the Save to Device button** (2).